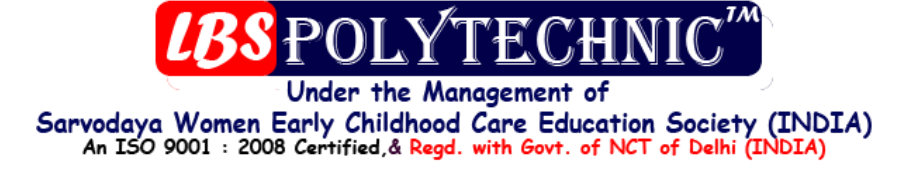

# **COMMANDS OF FOX-PRO**

## Functions:-

?Date()-: Returns the current system date, which is controlled by the operating system.

?Time()-: Returns the current system time in 24-hour, eight-character string (hh:mm:ss) format.

?Datetime()-: Returns the current system date and time.

?Dmy(date())-:Returns a character expression in day-month-year format (for example, 31 May 1995) from a Date or DateTime expression. The month name isn't abbreviated.

?Day(date())-:Returns the numeric day-of-the-month for a given date or datetime expression.

?Cdow(date())-: The character day-of-the-week function, returns from a date expression the name of the day-of-the-week.

?Cmonth(date())-: The character month function, returns the name of the month as a string in proper noun format.

?Dow(date())-: Returns a numeric day-of-the-week value from a Date or DateTime expression.

?Month(date())-: Returns a number from 1 through 12. January is month 1, and December is month 12. ?Year(date())-: Returns the year from the specified date or datetime expression.

?Second()-: Returns a numeric value in decimal format, with a resolution of 1 millisecond. If you are running Windows NT, resolution is 10 milliseconds.

**?Date() at 50**

**?Space(7),"start"**

Mathematical function

**?Sqrt()-:**Returns the square root of the specified numeric expression

Example- **?sqrt(1024) result-32).**

**?Log()-:**Returns the natural logarithm (base e) of the specified numeric expression

Example- **?log(100) result-4.61)**

**?Int()-:**Evaluates a numeric expression and returns the integer portion of the expression Example- **?int(45.60) result-45)**

**?Abs()-:**Returns the absolute value of the specified numeric expression.

Example- **?abs(-7) result-7)**

**?Round()-:**Returns a numeric expression rounded to a specified number of decimal places.

Example- **?round(345.87,0) result-345)**

**?Min()-:**Evaluates a set of expressions and returns the expression with the minimum value Example- **?min(56,89,789) result-56)**

**?Max()-:**Evaluates a set of expressions and returns the expression with the maxmimum value. Example- **?min(56,89,789) result-789)**

**?Between()-:**returns a value of true (.T.) if the value of a character, date, datetime, numeric, float, integer, double, or currency expression lies between the values of two other expressions of the same data type. If the value of the expression doesn't lie between the values of two other expressions, BETWEEN( ) returns false (.F.). BETWEEN( ) returns the null value if either eLowValue or eHighValue are the null value. Examp- ?between(67,50,100) result-t,?between(167,50,100) result-f))

**?Sign()-:**If the position is positive of the number it will show 1,on the other hand if negative it will show –

Example- **?sign(-7) result –1)**

**?Mod()-:**Divides one numeric expression by another numeric expression and returns the remainder.Example- **?mod(51,10) result-1,?mod(123,10) result-3)**

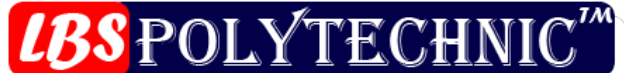

#### Under the Management of Sarvodaya Women Early Childhood Care Education Society (INDIA) An ISO 9001 : 2008 Certified, & Regd. with Govt. of NCT of Delhi (INDIA)

**?Isdigit()-:**Returns true (.T.) if the leftmost character of the specified character expression is a digit (0) through 9); otherwise, ISDIGIT( ) returns false (.F.)

## Example- **?isdigit("f345") result-f ,?isdigit("345") result-t)**

**?Len()-:**Returns the number of characters in a character expression.

## Example- **?len("this is my computer") result-19)**

**?Asc()-:** Returns the position of the character in the character table of the current code page. Every character has a unique ANSI value in the range from 0 to 255.

In FoxPro for MS-DOS, you can open the ASCII Chart desk accessory for a list of characters and their ANSI values.

### Example- **?asc("x") result-120)**

**?Chr()-:**Returns a single character corresponding to the numeric position of the character in the character table of the current code page. CHR( ) can be used to send printer control codes to a printer

#### Example- **?chr(65) result-A)**

**?At()-:** searches the second character expression for the first occurrence of the first character expression. It then returns an integer indicating the position of the first character in the character expression found. If the character expression isn't found, AT( ) returns 0.

The search performed by AT( ) is case-sensitive. To perform a search that isn't case-sensitive, use ATC( ). **?Isalpha()-:**Returns true (.T.) if the leftmost character in the specified character expression is an

alphabetic character; otherwise ISALPHA( ) returns false (.F.).

Example- **?isalpha("amar") result-T,?isalpha("23amar") result-F)**

**?Islower()-:**Returns true (.T.) if the leftmost character in the specified character expression is a lowercase alphabetic character; otherwise, ISLOWER( ) returns false (.F.)

#### Example- **?islower("TTT") result-F)**

**?Isupper()-:**Returns true (.T.) if the first character in a character expression is an uppercase alphabetic character; otherwise, ISUPPER( ) returns false (.F.).

#### Example- **?isupper("TTT") result-T)**

**?Left()-:**Returns a specified number of characters from a character expression, starting with the leftmost character.

#### Example- **?left("shieba",3) result-shi)**

**?Right()-:**Characters are returned beginning with the last character on the right and continuing for a specified number of characters.

#### Example- **?right("dalda",3) result-lda)**

**?Ltrim-:** This function is especially useful for removing the leading blanks that are inserted when you use STR( ) to convert a numeric value to a character string.

#### Example- **?ltrim(" seiba madam") result- seiba madam)**

**?Rtrim()**: can be used to ensure that blanks are removed from data entered by a user. RTRIM() is identical to TRIM( ).

#### Example- **:?rtrim("seiba madam ") result- seiba madam)**

**?Replicate()-:**Returns a character string that contains a specified character expression repeated a specified number of times.

#### Example- **?replicate("vikas ",80) result-vikas vikas…..vikas)**

**?LIKE( )-:** Returns true (.T.) if cExpression1 matches cExpression2; otherwise, it returns false (.F.). Example- **?like(" vikas","vikas") result-T)**

#### **?Proper()-:**Specifies the character expression from which PROPER( ) returns a capitalized character string.

Example- ?proper("VIKas") result-vikas)

**?Substr()-:**Returns a character string from a character expression or memo field, starting at a specified position in the character expression or memo field and continuing for a specified number of characters Example- **?substr("vikas",2,3) result-ika)**

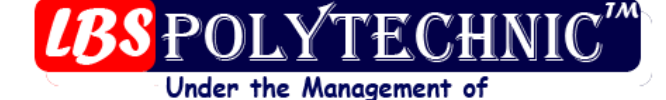

Sarvodaya Women Early Childhood Care Education Society (INDIA) An ISO 9001 : 2008 Certified, & Regd. with Govt. of NCT of Delhi (INDIA)

**?Stuff()-:**Returns a character string created by replacing a specified number of characters in a character expression with another character expression.

Example d="vikas", **?stuff(d,3,2,"rad") result-virads) ?Payment()-:**nPrinciple: Specifies the beginning principal of the loan. NInterestRate: Specifies the fixed interest rate per period. If monthly payments are made on the loan but the interest rate is annual, divide the annual interest rate by 12. NPayments: Specifies the total number of payments to be made on the loan Example- **p=25000,int=95/12,pe=60 ?payment(p,Int,pe) result-197916.67)**

## **?Pv()-:nPayment-**

Specifies the periodic payment amount. nPayment can evaluate to a positive or negative number. PV( ) assumes that the payments are made at the end of each period.

NInterestRate-

Specifies the periodic interest rate. If the interest rate of an investment is annual and the payments are made monthly, divide the annual interest rate by 12.

NTotalPayments-

Specifies the total number of payments

Example- **pay=525.05,int=0.095/12 pe=60 ?pv(pay,int,pe) result-6563.61)**

**?Getcolor()-:**Displays the Windows Color dialog box and returns the color number of the color chosen. **?Getfont()-:**Returns the name, size, and style of the font you choose. Your choice is returned as a character string with the font name, size, and style separated by commas.

**?Dbf()-:**Returns the name of a table open in a specified work area or a table name from a table alias. Example- **use vikas.dbf ,?dbf() result-c:\vep\vikas.dbf)**

**?Diskspace()-:** This function is useful for determining whether sufficient space is available to back up files or to execute commands such as SORT that require additional disk space for temporary work files. On some networks, the value returned by DISKSPACE( ) may not be accurate for large network drives. Example- **?diskspace() result-.1847e+11)**

**?Getdir()-:**Returns as a character string the name of the directory or folder you choose.

If you do not choose a directory or folder (you choose Cancel, press Esc, or choose Close from the Control menu), GETDIR( ) returns the empty string.

**?Ismouse( )-:** Returns true (.T.) if mouse hardware is present; otherwise it returns false (.F.).

**?Isreadonly( )-:** Returns true (.T.) if a table is opened read-only; otherwise, ISREADONLY( ) returns false (.F.).

**?Lupdate()-:**Returns the date on which a table was last updated.

**?Mcol()-:**Returns the column position of the mouse pointer in the main Visual FoxPro window or a userdefined window.

**?Mrow()-:**Returns the row position of the mouse pointer in the main Visual FoxPro window or in a userdefined window.

**?Mdown()-:**Determines whether or not a mouse button is pressed and returns a true (.T.) or false (.F.) value.

**?Numlock()-:**Returns the current mode of the Num Lock key or sets the mode of the Num Lock key on or off.

**?Capslock()-:**Returns the current mode of the CAPS LOCK key or sets the CAPS LOCK key mode on or off.

**?Insmode()-:**Returns the current insert mode, or sets the insert mode on or off.

**?VARREAD( )-:**Returns the name of the field the cursor is in for the active Browse window.

**?RECNO( )-:**Returns the record number of the selected record in the active Browse window.

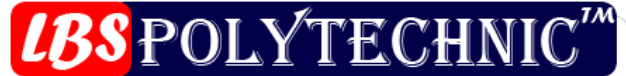

Under the Management of Sarvodaya Women Early Childhood Care Education Society (INDIA)<br>An ISO 9001: 2008 Certified, & Regd. with Govt. of NCT of Delhi (INDIA)

**?ROW( )-:**Returns the row position of the cursor in the active Browse window. **?COL( )-:**Returns the column position of the cursor in the active Browse window. **?Srows()-:**This function returns the number of rows available in the main Visual FoxPro window. **?ScolS()-:**This function returns the number of column available in the main Visual FoxPro window. **?Version()-:**Returns a character string containing the Visual FoxPro version number you are using. **?Bof()-:**Use BOF( ) to test for a beginning-of-file condition for a table. BOF( ) returns true (.T.) if you have tried to move the record pointer to a position before the first record in the table. **?Eof()-:EOF( )** Returns true (.T.) if the record pointer reaches the end of the table file (EOF). The end of the table is reached when the record pointer passes the last record in the table. **?3^3 or 3\*\*3 result-27 ?Fcount()-**Returns the number of fields in a table. Use vikas.dbf

FOR  $n = 1$  TO FCOUNT()  $?$ FIELD $(n)$ ENDFOR

## **Database commands**

**Create <file name>**Builds a new Visual FoxPro table. Create d:\vik- It will create a file in d: drive. Create d:\myfiles\vik- It will create a file in myfiles derectory at d drive d:. **LIST:-** List files- Displays information about files in a directory or folder.**(F4)** List off\on List name ,roll\_no,sst\*maths List name, roll no for English > 55 List for amount  $>$  23000 and fl\_no="aha-101" List for amount  $>$  23000 or fl\_no="aha-101" List to print off- This command is used for undisplay record no. List for dept="account" List for "Sharma" \$ emp.name- This command is used for see records who's emp\_name "Sharma". List for dept\_code#"d20"-This command is used for see records,who's emp\_code is not "d20". List for dept  $code#$ "d20" and salary $>5000$  emp\_name salary List for between(salary,500,5000)-This command shows all the records who's price is between 500 to 5000. List accounts>65,sst>65,English List record 1 accounts,English **Display(F8)-:** Display off\on Display all –Display all records in a file. Display next 3 –This command is used for display 3 records after the insertion point. Display for name="kush" Display dt\_res,fl\_no for f\_no ="aha-101" Display pass\_name,address,gender for fl\_no="abc-106" Display records 5 Display for des\_place="mumbai" and fl\_no="aha-102" Display pass\_name,address,fl\_time for amount>20000

Display for l\_name="singh"

**Display structure-** Use DISPLAY STRUCTURE to display the field structure of a table. The name of each field in the table is displayed with its type and width. If a field is a Numeric, Double, or Float type

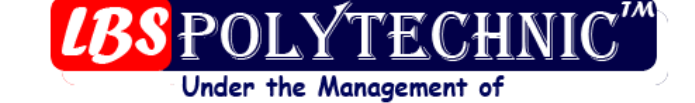

Sarvodaya Women Early Childhood Care Education Society (INDIA)<br>An ISO 9001: 2008 Certified, & Regd. with Govt. of NCT of Delhi (INDIA)

field, the number of decimal places in the field is displayed. Null value support for each field is also displayed.**(F5)**

Display rest-It will display all the records after the current pointer.

Display all fields

display for "Sharma" \$ emp.name- This command is used for see records who's emp\_name "Sharma". display for dept  $code$  =  $code$  =  $\frac{1}{20}$ "-This command is used for see records, who's emp code is not "d20". Display for not  $\overline{1}$  name="singh"

**Display status-** This form of DISPLAY lists information about the current Visual FoxPro environment. The categories of information and the information in each category are as follows.**(F6)** Table and index file information:

OR

- Open tables
- Open memo files
- Table aliases
- Table code pages
- Table relations
- Active indexes
- Index file keys
- The controlling index file or tag
- Open structural compound files
- Open compound index tags
- The shared attribute status of each open table
- The currently locked records in each table
- The exclusive use setting
- The lock setting
- The multilocks setting
- The set refresh value
- The set reprocess value

Open low-level file information:

- Open low-level files
- The file handle number for each low-level file
- The file pointer position for each low-level file
- Read-write attributes for each low-level file

Additional Visual FoxPro environment information:

- The procedure file in use
- The processor type
- The Visual FoxPro path
- The Visual FoxPro default directory
- The print destination
- The margin setting
- The current work area
- SET command settings
- Binary modules currently loaded
- · DDE information in Visual FoxPro
- Current code page
- Current collating sequence

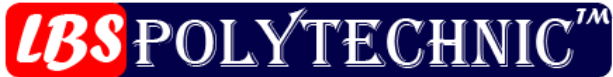

Under the Management of Sarvodaya Women Early Childhood Care Education Society (INDIA) An ISO 9001 : 2008 Certified, & Regd. with Govt. of NCT of Delhi (INDIA)

- Compiler code page
- Current date format
- Keyboard macro key combination
- · How UDF parameters are passed
- Textmerge options
- External registered .DLL functions

**Display memory-**Displays the current contents of memory variables and arrays.**(F7)**

**Display files-** Displays information about files in a directory or folder.

#### **Replace-:**

Replace all total with (English+sst+hindi+maths+account)

Replace all percentage with(total/5)

Replace name with "soni" for name="shieba"

Replace date with ctod("08/02/09" for date=ctod("05/08/06")

Replace city with "delhi"

Replace all dept with "comp" for dept="sales"

Replace all roll\_no with 9

Replace roll no with 3 for name="sumit"

Replace all grade with "A" for percentage>80

Replace all hra with (gross  $sal*10/100$ )

```
Replace all name with "mr"+" "+name for age>10 and gender="m"
```
Replace all dept with stuff(dept,9,0,"dapt")

**Dir-** Displays information about files in a directory or folder.**(F4)**

**Directory-** Displays information about files in a directory or folder.**(F4)**

**Dir c:** -displays information about c:drive's files in a directory or folder.

**Dir \*.\* -**display all directories or folder.

**Dir.dbf-**display all the .dbf files.

**Edit-** Displays the contents of the selected table or view with the fields in each record listed one below the other, and allows you to examine and make changes to the data in the table or view.

**Edit fields-**This command is used for edit fields.

Edit fields dept\_code,dept\_name

Edit for dept\_name="sales"

Edit fields name, dept\_code, basic for dept\_code="d20"

Edit fields name, basic salary for salary  $>5000$ 

Goto next 5

Goto 3

Goto top

Goto bottom

Locate for desig="engineer"

Locate for salary>5000

Locate for l\_name#"singh"

Locate for desig="as.engineer" and dep\_code="d20"

Locate for "kumar" \$ name

**Continue-:** can be repeated until the end of the file is encountered, or until the end of the scope you specified with LOCATE is reached.

**3-**It is used for go to record no.3

**delete-**It will delete the record.

**Pack-** Permanently removes all records marked for deletion in the current table and reduces the size of a memo file associated with the table.

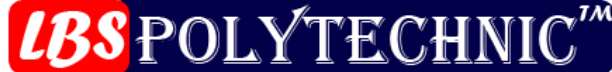

Under the Management of Sarvodaya Women Early Childhood Care Education Society (INDIA) An ISO 9001 : 2008 Certified, & Regd. with Govt. of NCT of Delhi (INDIA)

**Delete all-**It will delete all the records from the current file open Delete all for dept="sale" Delete all for dept="purchase" and salary>5000 Delete next 4 Delete rest Recall- Unmarks records marked for deletion in the selected table. Recall next 4 Recall rest Recall all for dept="sale" and salary>5000 **Zap**- Issuing ZAP is equivalent to issuing DELETE ALL followed by PACK, but ZAP is much faster. If SET SAFETY is ON, Visual FoxPro asks if you would like to remove the records from the current

table. **Modi structure-**when a table in use,one can make changes to its structure namely adding,deleting,or modifying fieldnames,their sizes and their type.

**Append-**Adds one or more new records to the end of a table.**(F9)**

**Append blank-**Adds one blank record to end of a table.

**Browse-** A Browse window allows you to view records in a table, edit those records, and append additional records. Visual FoxPro allows you to have several Browse windows open at the same time. If you press Esc to exit the Browse window, changes made to the last field you modified are discarded. However, if you move to another record after modifying a field, your changes to the field are saved.

**Browse** fields name,desig,basic salary

Browse width 10-Display fields of the vikas file in columns that in column that are 10 character wide thus,it will display only the first 10 character of each field.

Quit- Ends the current Visual FoxPro session and returns control to the operating system.

**Close database-** You can close an open database from the Project Manager or with the CLOSE DATABASE command.

**Use-** If USE is issued without a table name and a table file is open in the currently selected work area, the table is closed. Also, a table is closed when another table is opened in the same work area. You can't have more than one table open in a work area at one time.

**Use <file name>** Opens a table and its associated index files, or a SQL view.

**Sum** hindi

Sum hindi,maths Average maths